#### **Теоретическое занятие № 2**

#### **MS WORD. Технологии создания и обработки электронных документов.**

### **СОДЕРЖАНИЕ**

#### **I. Конспект лекции**

#### **II. Презентация** (*электронный вариант)*

Цели изучения темы:

[Сформировать представление о компьютерной верстке документа.](http://slonimsmc.grodno.by/infotex/p2aa1.html#s1)

Научиться использовать [стили форматирования,](http://slonimsmc.grodno.by/infotex/p15aa1.html) вставлять [разрывы](http://slonimsmc.grodno.by/infotex/p16aa1.html)  [страниц, разделов,](http://slonimsmc.grodno.by/infotex/p16aa1.html) колонок, устанавливать [нумерацию страниц,](http://slonimsmc.grodno.by/infotex/p16aa1.html) создавать [сноски,](http://slonimsmc.grodno.by/infotex/p20aa1.html) [колонтитулы,](http://slonimsmc.grodno.by/infotex/p16aa1.html) [оглавление.](http://slonimsmc.grodno.by/infotex/p17aa1.html)

Получить представление о [шаблонах и формах документов и](http://slonimsmc.grodno.by/infotex/p21aa1.html) возможности их использовании в контексте специальности; [о макросах и](http://slonimsmc.grodno.by/infotex/p21aa1.html) их использовании при работе с документами.

Закрепить умения [создавать, редактировать и форматировать т](http://slonimsmc.grodno.by/infotex/p15aa1.html)екстовые документы, [вставлять таблицы и графические объекты,](http://slonimsmc.grodno.by/infotex/p18aa1.html) а также [сохранять](http://slonimsmc.grodno.by/infotex/p22aa1.html)  [документы.](http://slonimsmc.grodno.by/infotex/p22aa1.html)

Закрепить умения [создавать сложные документы и](http://slonimsmc.grodno.by/infotex/p23aa1.html) подготавливать их к [печати.](http://slonimsmc.grodno.by/infotex/p22aa1.html)

Закрепить понимание сущности понятий «шаблон документа», «форма документа». Обучить способам создания, изменения, сохранения и использования форм

Сформировать понимание сущности [макросов.](http://slonimsmc.grodno.by/infotex/p21aa1.html) Обучить способам создания, хранения и использования макросов

### КОНСПЕКТ ЛЕКЦИИ

В современных условиях повсеместного внедрения и использования информационных технологий все сталкиваются с задачей подготовки многостраничных текстовых документов, например, рефератов, пояснительных записок к дипломным проектам, учебных пособий, диссертаций, монографий и т.п. Подобные документы имеют ряд схожих признаков, и к их оформлению предъявляются определенные требования. Зачастую все они обладают сложной структурой: текст в таких документах разбивается на **разделы и подразделы** (или главы, параграфы, пункты). Подобные документы могут включать **сноски и перекрестные ссылки**, иметь сложные **колонтитулы**, содержать множество **иллюстраций** (рисунков, диаграмм, таблиц, формул и пр.), которые принято **нумеровать** в рамках отдельных разделов или документа в целом. Обязательным компонентом таких документов является **оглавление** с перечнем заголовков структурных частей и указанием номеров страниц, на которых они расположены. В качестве дополнения документы также могут содержать списки используемых иллюстраций, **предметный указатель** с перечнем рассматриваемых терминов и номерами страниц, на которых они упоминаются.

Как правило, создание многостраничных документов сложной структуры начинается с подготовки исходного текста: ввода и его простейшего форматирования. Далее формируется первичный макет документа. При этом задаются требуемые параметры страниц, при необходимости выполняется принудительное разбиение документа на страницы (например, чтобы каждая глава обязательно начиналась с новой страницы), формируется титульная страница, выполняется нумерация страниц или создаются более сложные колонтитулы. В качестве отдельных шагов можно рассматривать вставку в документ разного рода иллюстративных материалов, создание списков используемых иллюстраций, формирование оглавления и предметного указателя, добавление в текст документа сносок и перекрестных ссылок.

Таким образом, при создании многостраничных документов сложной структуры можно выделить следующие этапы:

- **1. Подготовка исходного текста**
- **2. Формирование первичного макета документа**
- **3. Определение структуры документа и создание оглавления**
- **4. Добавление в документ таблиц и иллюстраций**
- **5. Нумерация вставленных в документ объектов и создание списков иллюстраций**
- **6. Пометка элементов и создание предметного указателя**
- **7. Добавление в документ сносок и перекрестных ссылок.**

На практике реализация этих этапов может осуществляться в разной последовательности (в том числе с перекрытием).

Самым популярным и востребованным приложением пакета MicrosoftOffice, несомненно, является текстовый процессор **MicrosoftWord**, используемый для подготовки текстовых документов различной степени сложности: от простых записок до многостраничных документов сложной структуры. По своим возможностям MicrosoftWord приближается к настольным издательским системам, позволяя создавать макеты журналов, книг, пособий или рекламных объявлений для последующей печати на принтере или в типографии.

# **ПОДГОТОВКА ИСХОДНОГО ТЕКСТА**

Формирование макета многостраничного документа сложной структуры начинается с подготовки исходного текста. Первоначально выполняется ввод и редактирование текста, проверка правописания. Затем

осуществляется форматирование основного текста документа для придания ему требуемого внешнего вида.

## Ввод и редактирование текста, проверка правописания. Использование тезауруса

После запуска текстового процессора MicrosoftWord автоматически создается новый (пустой) документ с заданным по умолчанию именем Документ1. docx. До начала ввода текста с клавиатуры рекомендуется выполнить настройку параметров отображения текущего документа. Чтобы представлять, как будут располагаться текст и на страницах, следует убедиться, что документ открыт в режиме разметки страницы (т.е. отображается в виде листа с полями).

Рецензирование – Правописание Главная - Найти и Найти и заменить Реиензирование - Тезаурус

### Форматирование текста

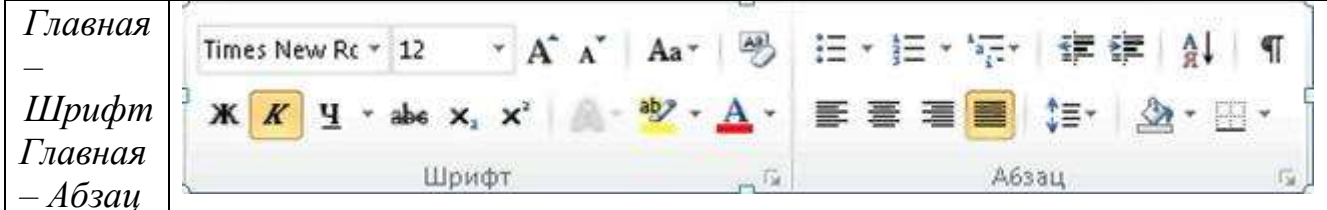

### Использование стилей

Чтобы быстро добиться единообразного оформления  $MHO$ гостраничного документа, вместо прямого форматирования, которое рассматривалось выше, удобно использовать стили. Стиль - это набор параметров форматирования (таких, как шрифт, размер шрифта, начертание, цвет, выравнивание и отступы абзацев и пр.), которые хранятся вместе под обшим именем. Различают два вида стилей: встроенные (поставляемые вместе с MicrosoftWord) и пользовательские (создаваемые пользователем).

К основным преимуществам использования стилей относятся:

- ускорение оформления документов (стили позволяют одновременно применять к выделенным фрагментам документа не один, а целый набор требуемых параметров форматирования);
- легкость переоформления документов (нет необходимости вручную переопределять параметры форматирования отдельных фрагментов документа, достаточно изменить параметры используемых в документе стилей, а изменение формата фрагментов, к которым соответствующие стили, будет применены выполнено автоматически).

Для быстрого доступа к стилям предназначена коллекция экспрессстилей, расположенная на вкладке Главная.

## **ФОРМИРОВАНИЕ ПЕРВИЧНОГО МАКЕТА ДОКУМЕНТА**

После завершения подготовки исходного текста можно приступать к формированию первичного макета документа. С этой целью задаются требуемые **параметры страниц**, при необходимости выполняется **принудительное разбиение** документа на страницы (например, чтобы каждая глава начиналась с новой страницы), формируется **титульная страница**, выполняется **нумерация страниц** документа, возможно, создаются более сложные **колонтитулы**.

## **Определение параметров страницы. Верстка текста в несколько колонок. Расстановка переносов**

Настройка параметров страниц документа включает определение **размера бумаги**, на которой будет осуществляться печать документа, **ориентации страниц** (книжной или альбомной), а также размеров **полей** (величины свободного пространства по краям страницы). Подобные параметры можно задавать на любом этапе подготовки документа, но целесообразнее это делать сразу после его создания или же по завершении подготовки исходного текста. Тогда при последующей работе с документом (например, добавлении иллюстраций, вставке таблиц) будет видно, как именно располагаются текст и объекты на страницах.

Настройка параметров страниц осуществляется с помощью инструментов группы *Параметры страницы*на вкладке **Разметка страницы.**

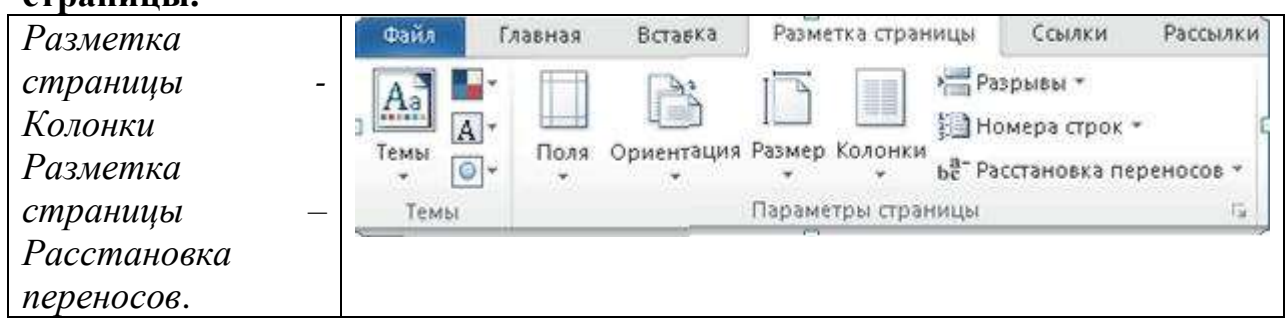

## **Добавление и удаление разрывов колонок, страниц и разделов.**

*Вставка – Страницы – Разрыв страницы Разметка Страницы – Параметры страницы – Разрывы*

## **Нумерация страниц. Создание колонтитулов и управление их параметрами**

*Вставка – Номер страницы Вставка – Колонтитулы* (на ленте отобразится дополнительная вкладка Работа с колонтитулами – Конструктор)

### **Оформление страниц с помощью границ и подложки**

*Разметка страницы – Фон страницы* (Подложка, Цвет страницы, Границы страниц)

## **ОПРЕДЕЛЕНИЕ СТРУКТУРЫДОКУМЕНТА И СОЗДАНИЕОГЛАВЛЕНИЯ**

Формирование макета многостраничного документа сложной структуры предполагает создание *оглавления с перечнем заголовков структурных частей документа (названий глав, параграфов и пунктов) и указанием номеров страниц, на которых они расположены.* С этой целью заголовки в тексте документа предварительно помечаются, а затем выполняется автоматическая сборка оглавления.

### **Определение структуры документа с помощью встроенных стилей заголовков**

При построении автоматически собираемого оглавления MicrosoftWord выполняет поиск в тексте документа заголовков структурных частей, сортирует их по уровню, добавляет соответствующие номера страниц и отображает перечень найденных заголовков. Поэтому до вставки оглавления необходимо пометить имеющиеся в тексте документа заголовки (названия глав, параграфов и пунктов).

Наиболее простым способом пометки заголовков, которые впоследствии будут включены в оглавление, является использование встроенных стилей заголовков (*Заголовок 1 - Заголовок 9*). Напомним, что для применения стиля необходимо выделить текст (или установить текстовый курсор внутри названия) и выполнить щелчок мыши по имени соответствующего стиля заголовка в коллекции экспресс-стилей на вкладке *Главная*.

### **Форматирование оглавления документа**

*Ссылки – Оглавление*

## **НУМЕРАЦИЯ ВСТАВЛЕННЫХ В ДОКУМЕНТ ОБЪЕКТОВ. СОЗДАНИЕ СПИСКОВИЛЛЮСТРАЦИЙ**

Для наглядного представления информации в текстовых документах используются таблицы и разного рода иллюстрации: рисунки, диаграммы, схемы и пр. В случае многостраничных документов сложной структуры вставленные объекты принято нумеровать в пределах каждой главы или документа в целом. Кроме того, документы определенного типа могут содержать списки иллюстраций с перечнем названий используемых объектов и указанием номеров страниц, на которых они расположены.

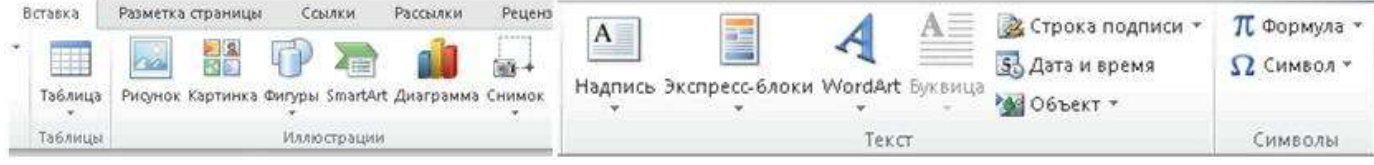

### Добавление в документ таблиц и иллюстраций

Инструменты, позволяющие вставлять в документ объекты разного типа (таблицы, рисунки, диаграммы, формулы, специальные символы и пр.), собраны на вкладке Вставка.

Нумерация вставленных в документ объектов Ссылки – Названия – Вставить название

### Формирование списков иллюстраций

Если названия создавались способом, описанным выше, то можно: Ссылки – Названия – Список иллюстраций

## ПОМЕТКА ЭЛЕМЕНТОВИ СОЗДАНИЕ ПРЕДМЕТНОГО **УКАЗАТЕЛЯ**

Многостраничные документы определенного типа могут содержать предметный (алфавитный) указатель с перечнем рассматриваемых терминов и указанием номеров страниц, на которых они упоминаются. Для создания предметного указателя необходимо предварительно пометить в тексте документа элементы указателя, а затем выполнить его автоматическую сборку.

### Пометка элементов предметного указателя с помощью файла словаря

При построении автоматически собираемого предметного указателя MicrosoftWord выполняет поиск в тексте документа помеченных элементов указателя, сортирует их по алфавиту, добавляет соответствующие номера страниц, удаляет дубликаты и отображает перечень найденных элементов. Поэтому до вставки предметного указателя необходимо пометить имеющиеся в тексте документа элементы указателя (ключевые слова, термины).

Наиболее удобным способом пометки элементов является использование предварительно подготовленного файла словаря со списком терминов, которые планируется включить в указатель. Файл словаря должен содержать таблицу (без строки заголовков), состоящую из двух столбцов: в первом столбце указывается текст, который необходимо найти в документе и пометить как элемент указателя (т.е. все возможные формы искомого термина, измененные по падежам, числам и т.д.), во второмстолбце указывается наименование элемента, которое и будет фигурировать в  $(\text{kak})$ правило, наименование термина предметном указателе  $\bf{B}$ именительномпадеже единственного числа). Предметный указатель может содержать основные и дополнительные (вспомогательные, более частные) элементы.

Для автоматической пометки элементов предметного указателя с помощью файла словаря используется инструмент Предметный указательв одноименной группе на вкладке Ссылки. Воткрывшемся диалоговом окне Указатель следует выполнить щелчок по кнопке Автопометка... и далее задать, где расположен и как называется файл словаря.

### Формирование предметного указателя

После завершения пометки элементов указателя в тексте документа можно осуществить автоматическую сборку предметного указателя.

В нужном месте набираем: *Ссылки - Предметный указатель*

## **ДОБАВЛЕНИЕ В ДОКУМЕНТ СНОСОК ИПЕРЕКРЕСТНЫХ ССЫЛОК**

В текстовом документе пояснения, комментарии, иногда даже ссылки на литературу принято оформлять в виде сносок. Многостраничные документы сложной структуры могут содержать перекрестные ссылки – ссылки на различные элементы документа, такие, как заголовки, рисунки, таблицы, формулы и пр.

### **Создание обычных и концевых сносок**

*Ссылки – Сноски – Вставить сноску* Сноска состоит из знака сноски и текста сноски.

### **Вставка перекрестных ссылок**

Для того чтобы вставить перекрестную ссылку на заголовки, они должны быть сформированы с помощью встроенных **стилей (Заголовок1 - Заголовок9)**. Чтобы вставить ссылку на иллюстрации, их нужно назвать с помощью инструмента *Ссылки - Вставить название*.

Затем для вставки перекрестной ссылки выбираем *Ссылки – Перекрестная ссылка* (чаще всего она вставляется как гиперссылка).

### **Огромную роль в деятельности учреждений, организаций и предприятий имеет деловая документация**

**Деловая документация** – это документы, относящиеся к общественной, служебной деятельности, к работе, оформленные в соответствии с нормативно-правовыми актами.

Особое место среди деловой документации занимают организационнораспорядительные документы.

Организационно-распорядительные документы можно разделить на три группы:

- *организационные* (устав, положение, инструкция, правило). Эти документы определяют правовое положение и основные задачи учреждений, организаций, предприятий и их структурных подразделений;
- *распорядительные*(приказ, распоряжение, указание, постановление, решение). Такой документацией оформляется распорядительная деятельность должностных лиц и коллегиальных органов. Распорядительные документы вместе с тем являются средствами передачи письменных указаний подчиненным учреждениям, организациям, предприятиям и конкретным лицам;
- *справочно-информационные* (протокол, акт, доверенность, докладная, объяснительная и служебная записки, справка, письма).

Организационно-распорядительные документы оформляются в соответствии с «Государственным стандартом Республики Беларусь СТБ 6.38-2004. Унифицированные системы документации Республики Беларусь. Система организационно-распорядительной документации. Требования к оформлению документов», утвержденным постановлением Госстандарта Республики Беларусь от 21 декабря 2004 г. № 69.

К составлению и оформлению документов с использованием компьютерных технологий кроме требований, изложенных в СТБ 6.38-2004, предъявляются также требования, изложенные в Постановлении Комитета по архивам и делопроизводству при Совете Министров Республики Беларусь от 24 июля 2003 г. № 27 «Об утверждении Инструкции по оформлению документов с использованием компьютерных технологий в республиканских органах государственного управления и иных государственных организациях, подчиненных Правительству Республики Беларусь».

### **Основные требования к документам, изготовляемым с помощью технических средств**

Набор текста с использованием средств вычислительной техники осуществляется в текстовом редакторе MicrosoftWord, при этом должна быть применена гарнитура шрифтаTimesNewRoman в обычном начертании, размер шрифта 14 пунктов (допускается не менее 13, но не более 15 пунктов), или шрифты, устанавливаемые нормативными правовыми актами. Выравнивание по ширине листа. В таблицах допускается уменьшение размера шрифта до 13 пунктов (когда текст не вмещается).

Для формата А4 (210 х 297 мм) должны быть установлены следующие поля страницы: верхнее и нижнее – не менее 2 см, левое – 3 см, правое – не менее 1 см. В таблицах допускается уменьшение левого поля до 2 см, правого – до 8 мм (когда текст не вмещается).

При оформлении документов на двух и более страницах вторая и последующие страницы должны быть пронумерованы. Нумерация страниц проставляется **посредине верхнего поля листа** арабскими цифрами.